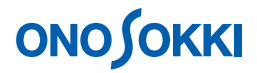

## **DS-0250** スループットディスク機能ソフト 異常波形を **10s** 間だけ収録を繰り返す方法

株式会社 小野測器

### **ONOSOKKI**

### **DS-0250** スループットディスク機能ソフト 異常波形を **10s** 間だけ収録を繰り返す方法

DS-0250 スループットディスク機能ソフトのトリガ機能を使うことで、特定の異常波形を一定時間収録す ることができます。ここでは、入力信号がトリガレベルを越えた時、トリガ点より 2048 サンプル前より 10 秒間の信号を 100 回収録するという設定で説明します。

DS-0250 の基本操作は別紙「DS-0250 スループットディスク機能ソフト - データを収録する方法」を参照 ください。

#### ■ 測定条件

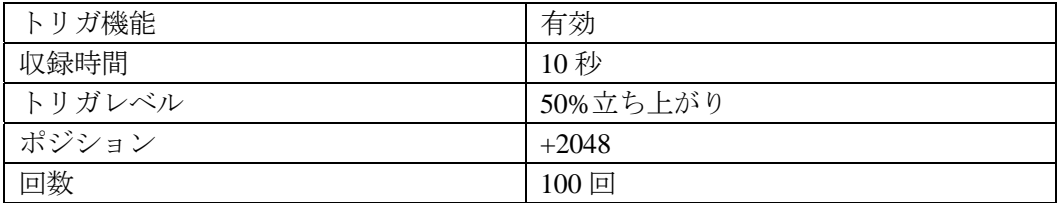

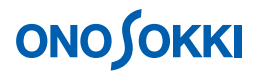

### ■ 操作手順

[START]ボタンを押す前までの基本操作に関しては、別紙「DS-0250 スループットディスク機能 ソフト - データを収録する方法」を参照下さい。

- 1. 収録時間・トリガの設定
	- ① ファイルメニューから、〔入力〕→〔収録時間/トリガ設定〕を選択し、表示される「収録 時間/トリガ設定」画面の[収録時間]タブ内の各値を次のように設定します。

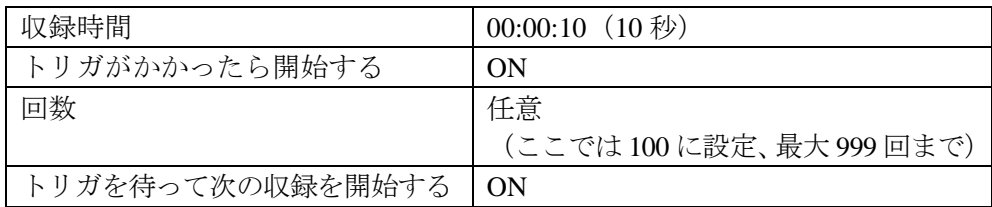

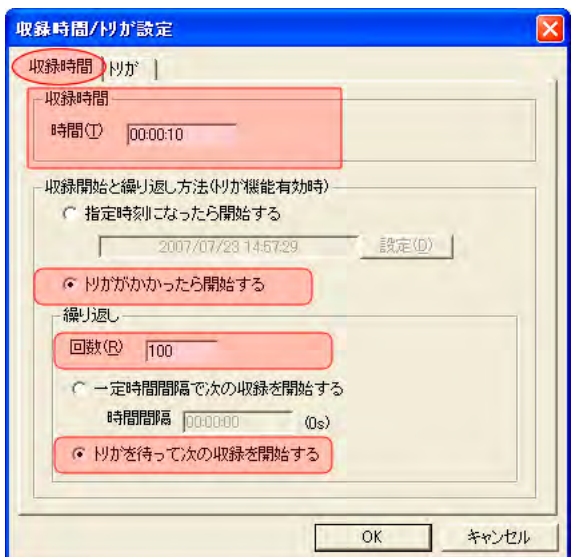

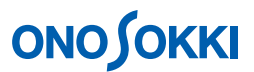

② 同じ「収録時間/トリガ設定」画面の[トリガ]タブ内の各値を次のように設定します。

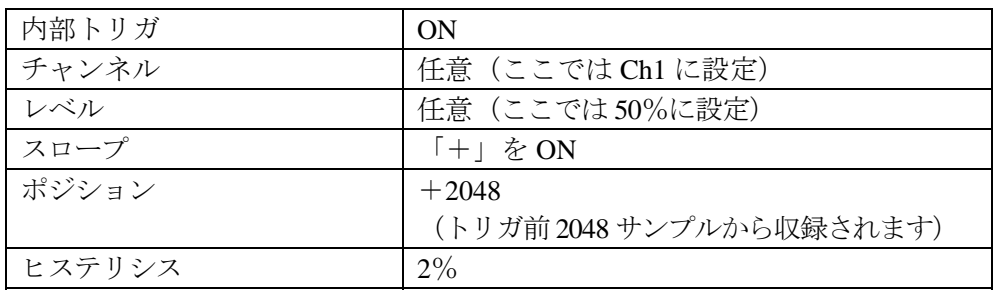

\*各設定内容に関しては HELP を参照下さい。

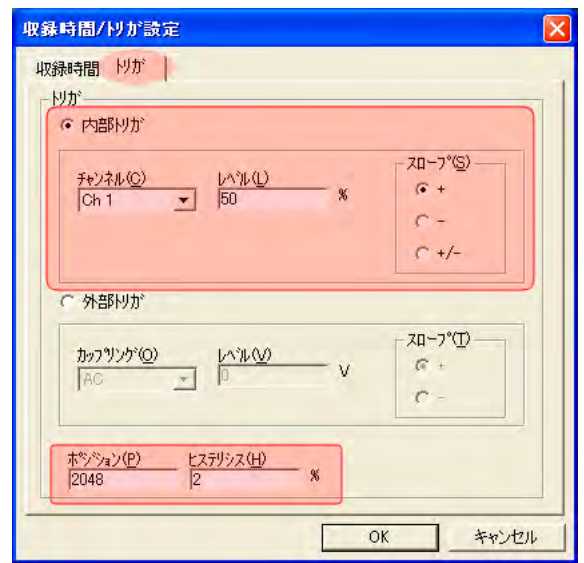

設定が完了したら画面右下の「OK」をクリックします。

- 4. ツールバー上の「TRIG」ボタンを ON します。上記で設定したトリガ関連条件設定が有効にな ります。
- 5. ツールバー上の「START」ボタンを ON します。入力信号がトリガレベルを超えると Recod1 の収録が開始され、トリガ点よりサンプル数 2048 前のデータから 10 秒間収録されます。Record 2 に変更され次のトリガ待ちとなります。下図は Record3 のトリガ待ちの状態を示します。STOP ボタンを押すまで収録を繰り返します。

# **ONO SOKKI**

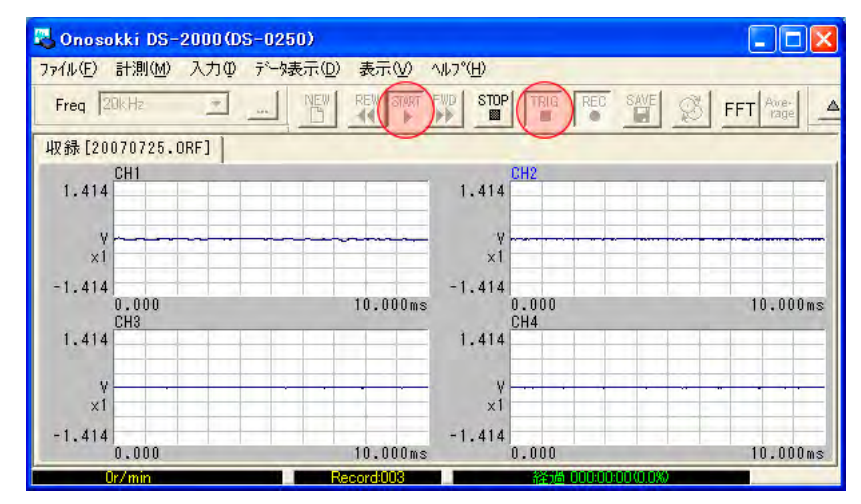

- 6. ツールバー上の「STOP」ボタンを ON し、収録を終了します。
- 7. ツールバー上の「SAVE」ボタンを ON すると、収録データが保存されます。
- 8. 収録データの確認 ファイルメニューから、〔ファイル〕→〔ファイルのプレビューを開く〕を選択します。

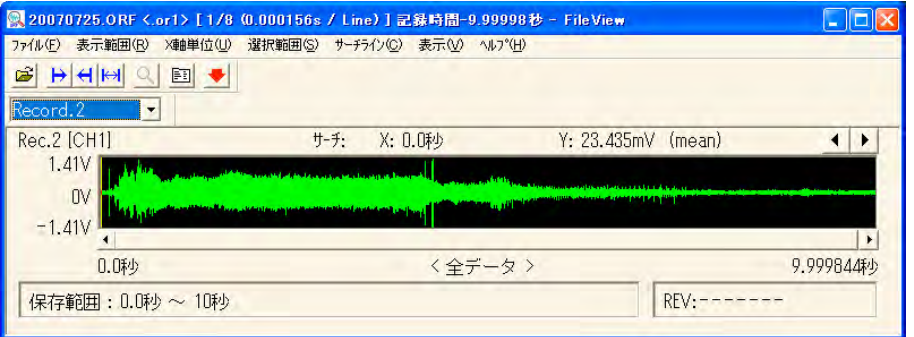

― 以上 ―